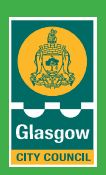

If you don't know how to connect your Windows laptop to your Wi-Fi network, you've come to the right place.

Check the instructions below and you'll be able to connect your laptop to a wireless network very easily! Also, we've put together a few solutions you can try when your wireless network is not working properly.

The screenshots below are from a **Windows 10** laptop, but these steps also apply to **Windows 8 and 7** devices, the screens will vary.

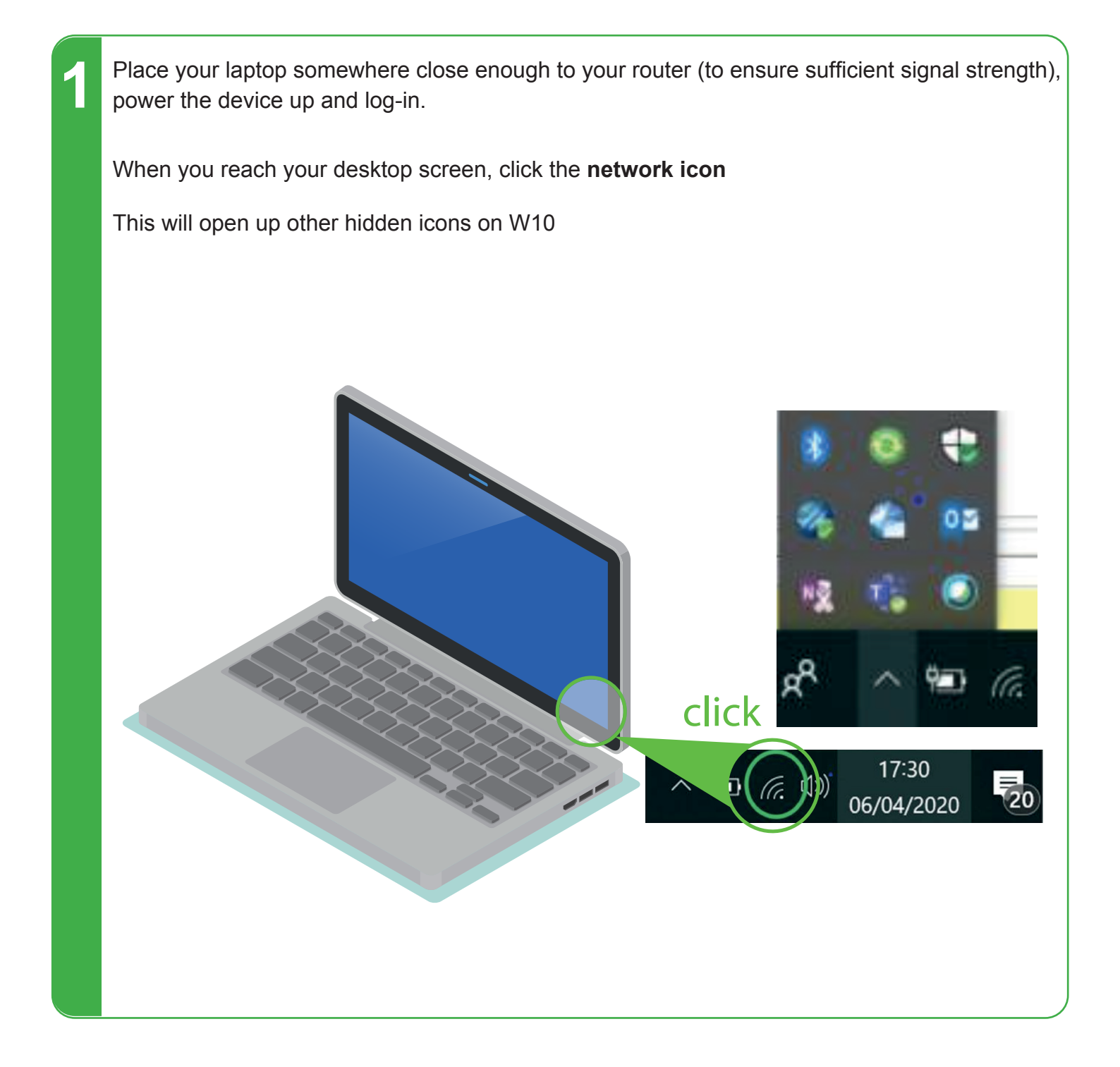

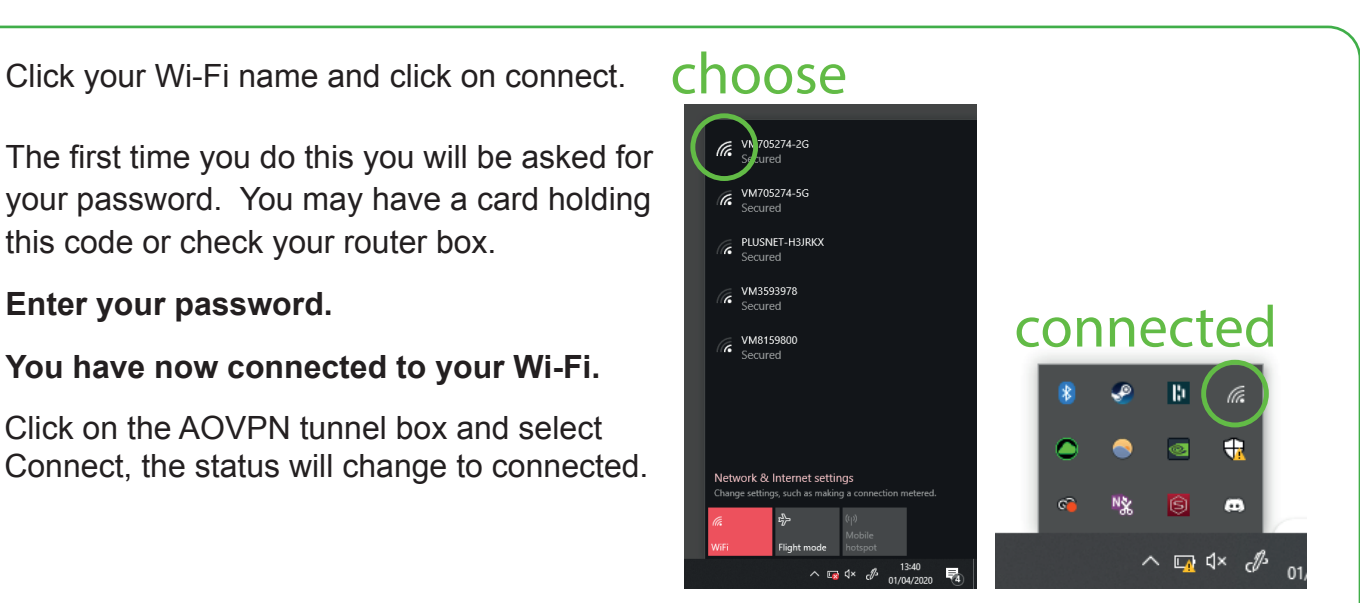

Once you have secured Wi-Fi and AOVPN tunnel you have completed the Process and should be able to work as usual. The next time you log-on at home your laptop will automatically show your Wi-Fi name, click connect and follow the same process.

this code or check your router box.

**You have now connected to your Wi-Fi.** 

Click on the AOVPN tunnel box and select

**Enter your password.** 

**2**

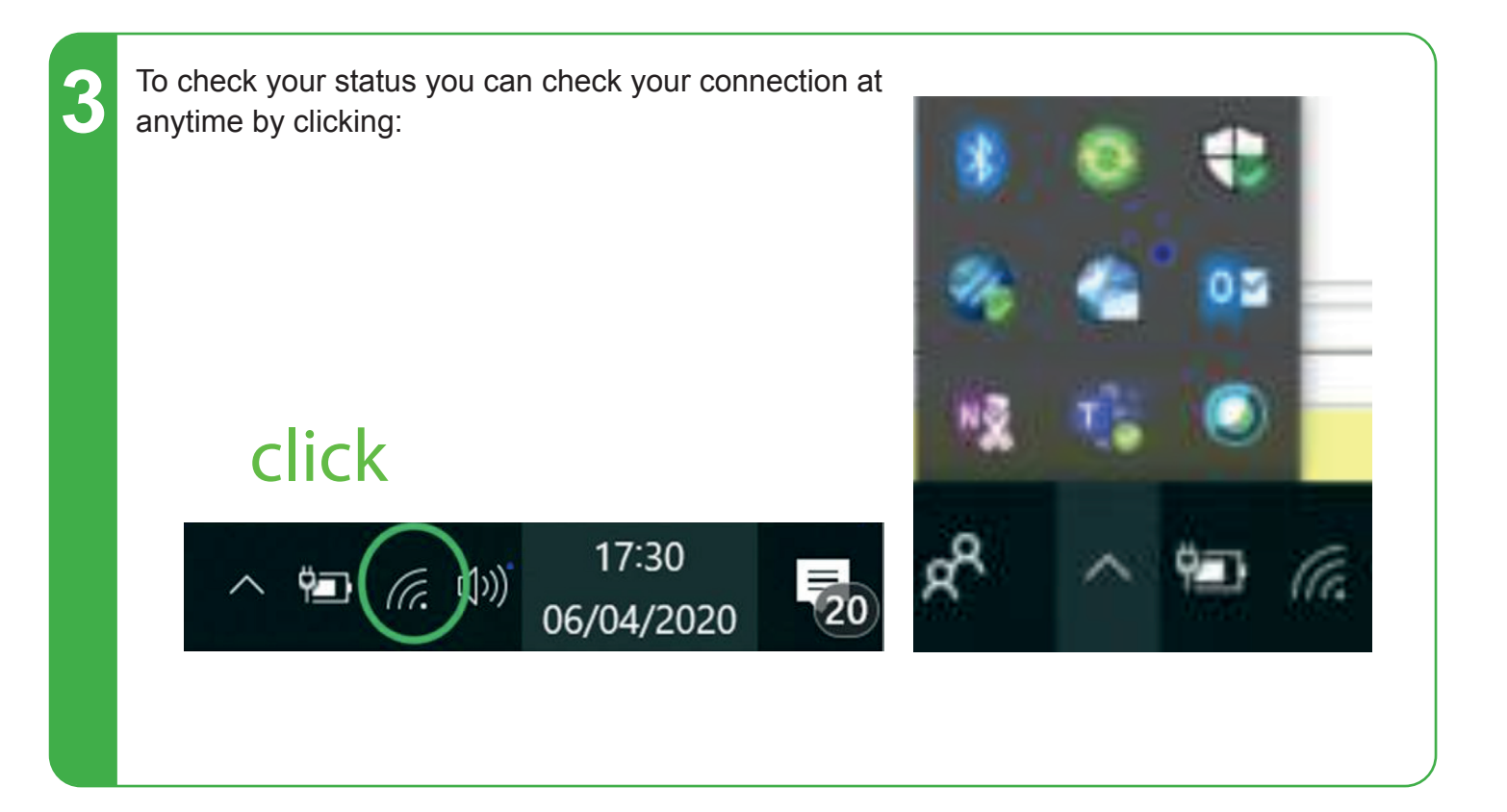

**2**